«Регистрация клиента Джей энд Ти Банка в Интернет-Банке АО «РЕАЛИСТ БАНК» и оформление бесплатной карты «МИР» ( в том числе цифровой).

Для получения клиентами Джей энд Ти Банка доступа в Интернет-Банк АО «РЕАЛИСТ БАНК», пользователю необходимо осуществить саморегистрацию в Интернет-Банке «АО РЕАЛИСТ БАНК».

Пользователь заходит на сайте Банка на страницу **[АО "РЕАЛИСТ БАНК"](https://online.realistbank.ru/auth/realms/mdse_multi/protocol/openid-connect/auth?response_type=code&client_id=react-balance-auth&state=fab3f45c-db43-4b9c-978b-c260c6d9f49a&login=true&scope=openid&site=bankrealist&redirect_uri=https%3A%2F%2Fonline.realistbank.ru%2FmobileService%2Fsso%2Flogin%3Fchannel%3Dweb%2Flite)  [\(realistbank.ru\)](https://online.realistbank.ru/auth/realms/mdse_multi/protocol/openid-connect/auth?response_type=code&client_id=react-balance-auth&state=fab3f45c-db43-4b9c-978b-c260c6d9f49a&login=true&scope=openid&site=bankrealist&redirect_uri=https%3A%2F%2Fonline.realistbank.ru%2FmobileService%2Fsso%2Flogin%3Fchannel%3Dweb%2Flite)**

На странице входа в Интернет-Банк выбирает вариант входа «По паспорту» и указать: 1) серию и номер паспорта; 2) ФИО по паспорту; 3) указать номер контактного телефона

**ВАЖНО!!! При прохождении саморегистрации клиент Джей энд Ти Банка подтверждает, что присоединяется к Правилам комплексного обслуживания АО «РЕАЛИСТ БАНК» и дает согласие на заключение Договора комплексного банковского обслуживания». Ознакомиться с Правилам комплексного обслуживания АО «РЕАЛИСТ БАНК», тарифами АО «РЕАЛИСТ БАНК» можно на сайте** [Тарифы и](https://realistbank.ru/individuals/tariffs-documents/)  [документы для физических лиц: акции, вклады, РКО, карты, кредиты, обслуживание](https://realistbank.ru/individuals/tariffs-documents/)  [\(realistbank.ru\).](https://realistbank.ru/individuals/tariffs-documents/)

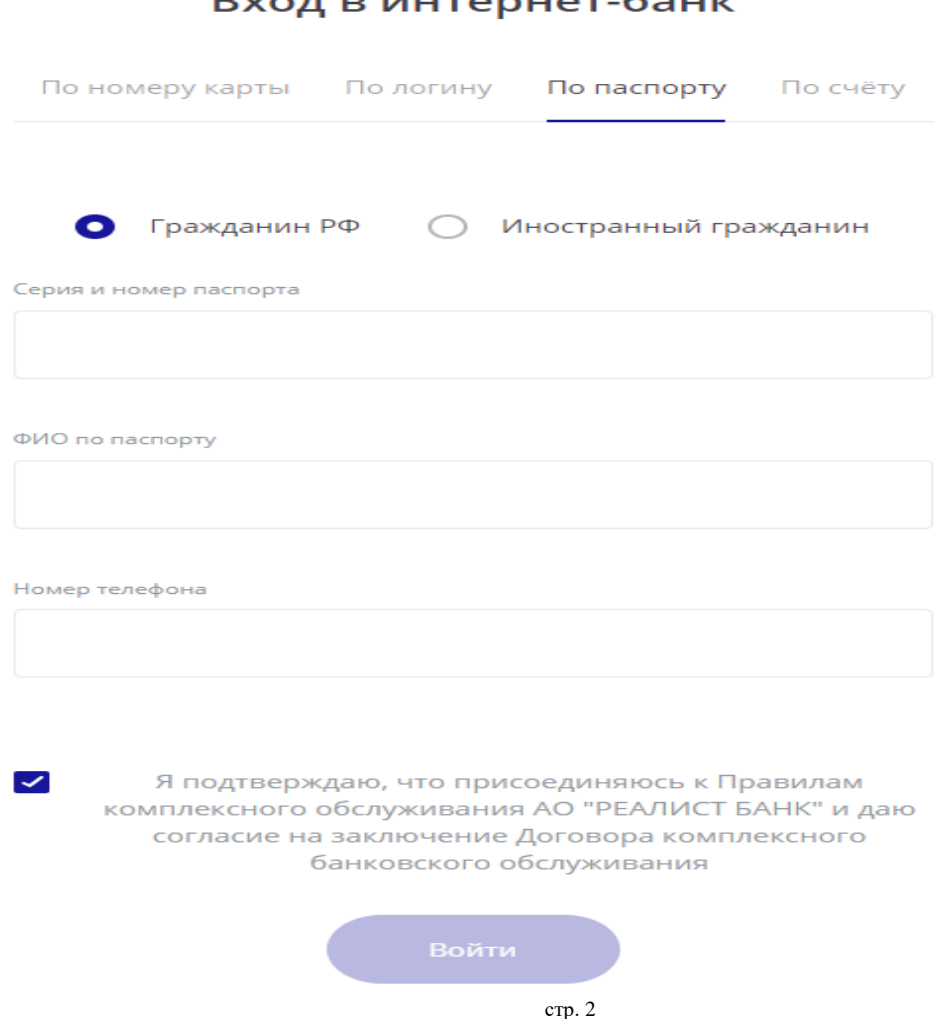

1. Далее указывает и вводит логин (любой по своему выбору) и получает пароль, который приходит на мобильный телефон пользователя, указанный в Джей энд Ти Банке, как контактный.

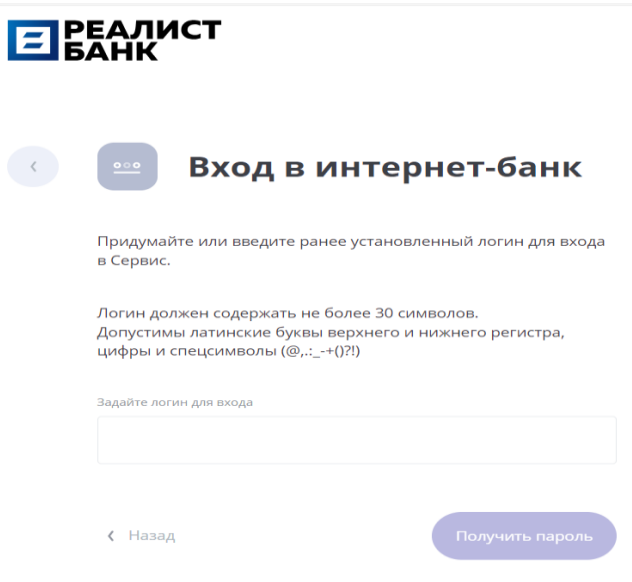

*Рис. 2 – – Вход в Интернет-Банк, Шаг 2*

2. Указывает в окне пароль, пришедший на мобильный телефон пользователя и подтверждает его.

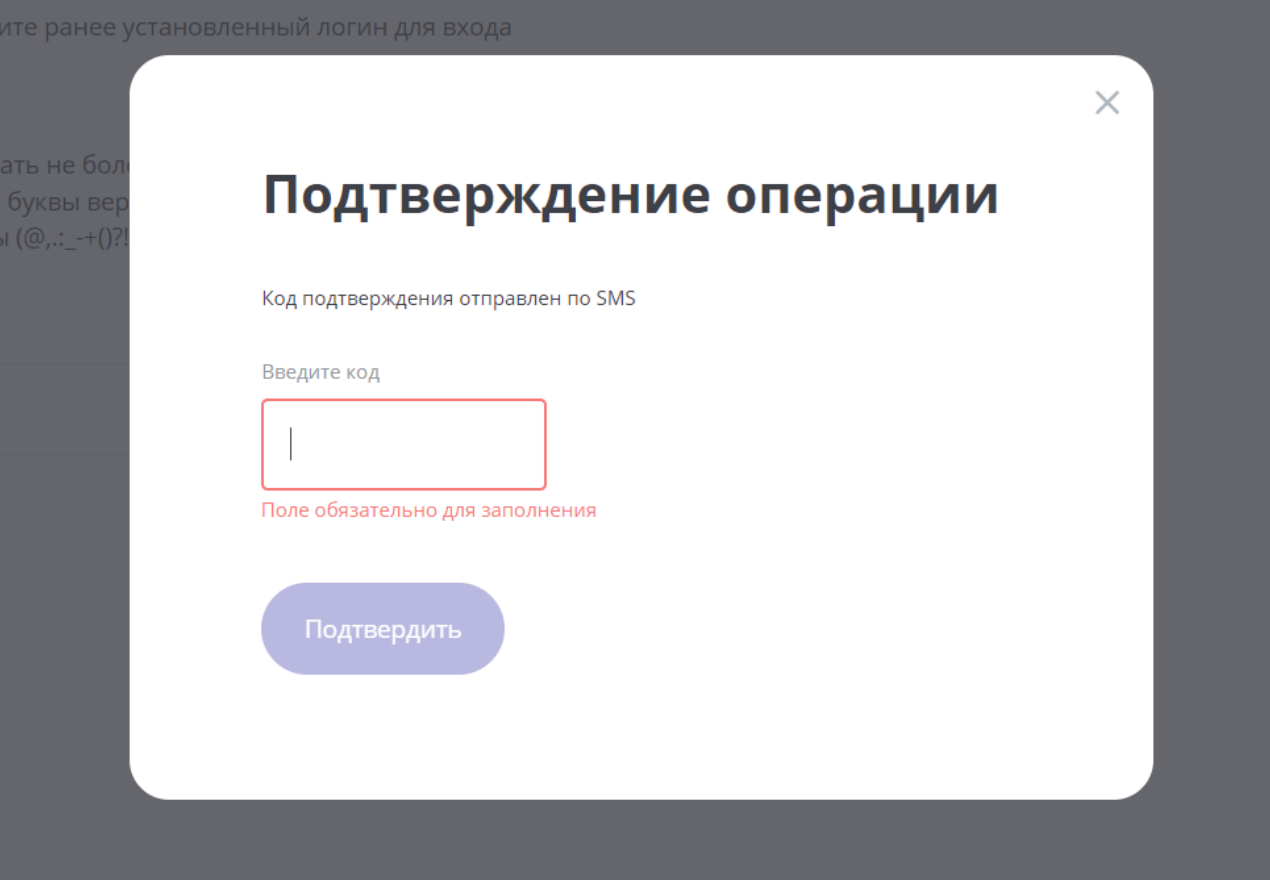

*Рис. 3 – – Вход в Интернет-Банк, Шаг 3*

3. Далее на мобильный телефон пользователя, указанный в Джей энд Ти Банке, как контактный, придет ВРЕМЕННЫЙ пароль, который также вводится и вводится новый пароль, а также дублируется новый пароль повторением.

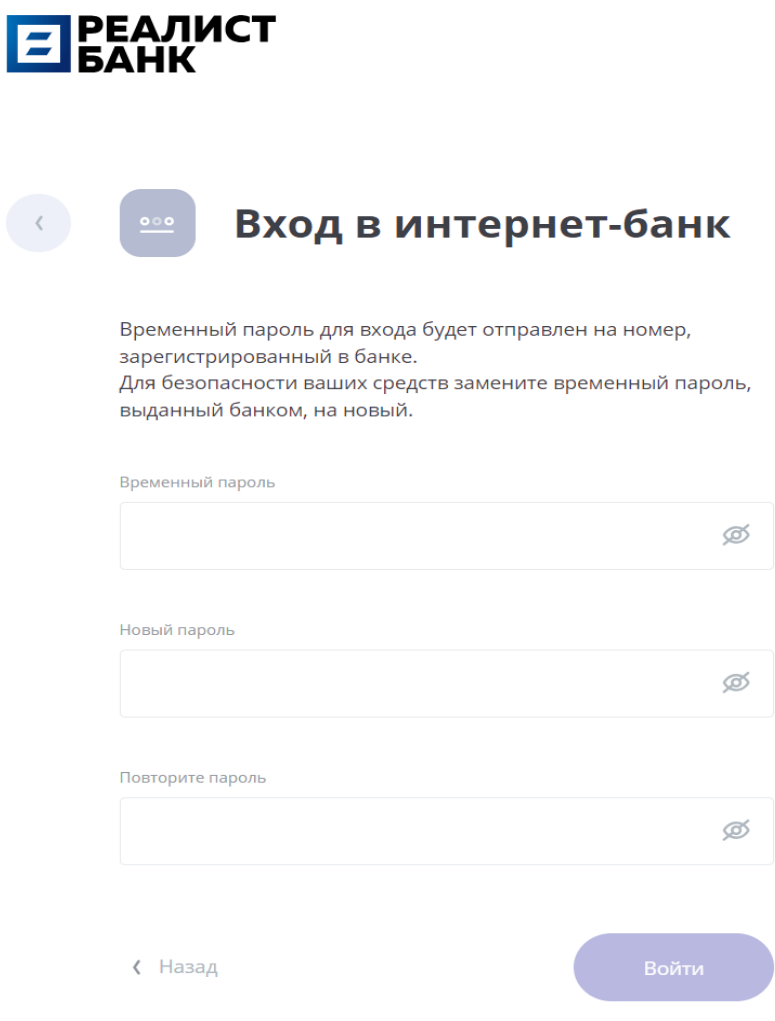

*Рис. 4 – – Вход в Интернет-Банк, Шаг 4*

При вводе пароля отображается интерфейс дистанционного банковского обслуживания Банка, в котором пользователь после присоединения Джей энд Ти Банка увидит все свои остатки (при их наличии) на счетах и вкладах, ранее открытых в Джей энд Ти Банке.

При этом после саморегистрации и до присоединения Джей энд Ти Банка, клиенты Джей энд Ти Банка смогут воспользоваться банковскими продуктами АО «РЕАЛИСТ БАНК», в том числе выпустить бесплатную карту «МИР», эмитированную АО «РЕАЛИСТ БАНК»

Важно! После объединения банков карты, эмитированные Джей энд Ти Банком, будут заблокированы.

## 4. Выпуск **ЦИФРОВОЙ** бесплатной карты «МИР», эмитированной АО «РЕАЛИСТ БАНК.

В ДБО АО «РЕАЛИСТ БАНК» зайти в представление «Открыть карту или счёт» и выбрать ЦИФРОВУЮ карту RUB, ознакомиться и согласиться с условиями обслуживания платежных карт и нажать кнопку «ОФОРМИТЬ».

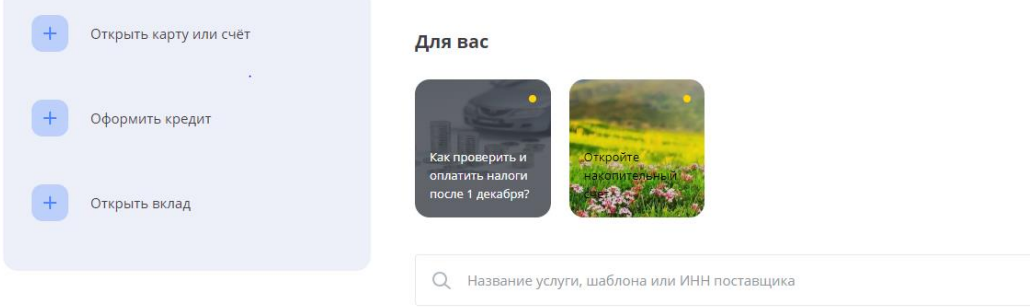

*Рис. 5 – Интерфейс в ДБО, Шаг 5*

## Карты

Цифровая карта RUB

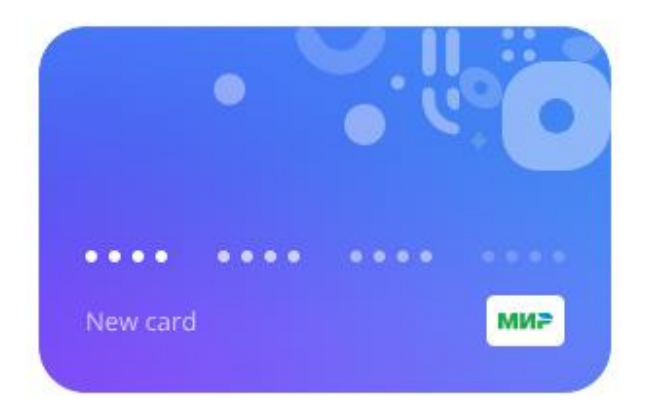

*Рис. 6 – Оформление цифровой карты МИР в ДБО, Шаг 6*

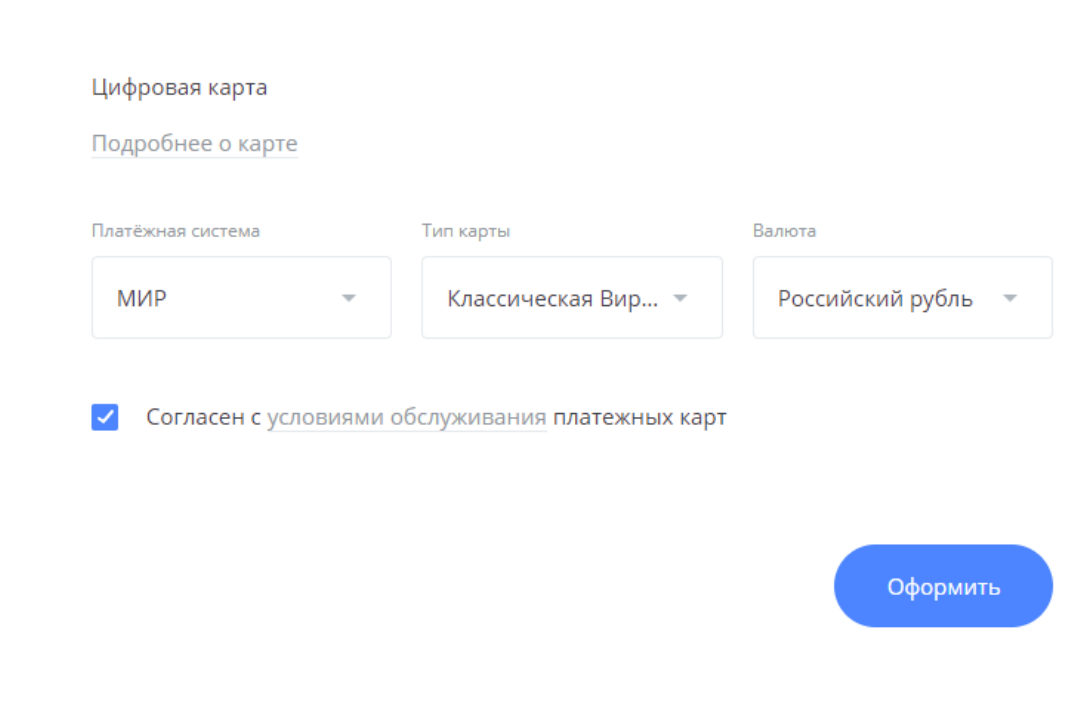

*Рис. 7 – Оформление виртуальной карты МИР в ДБО, Шаг 7*

Цифровая карта RUB

 $\langle \cdots \rangle$ 

Далее указать в окне пароль, пришедший на мобильный телефон и подтвердить его. Заявка поступает на обработку сотруднику АО «РЕАЛИСТ БАНК».

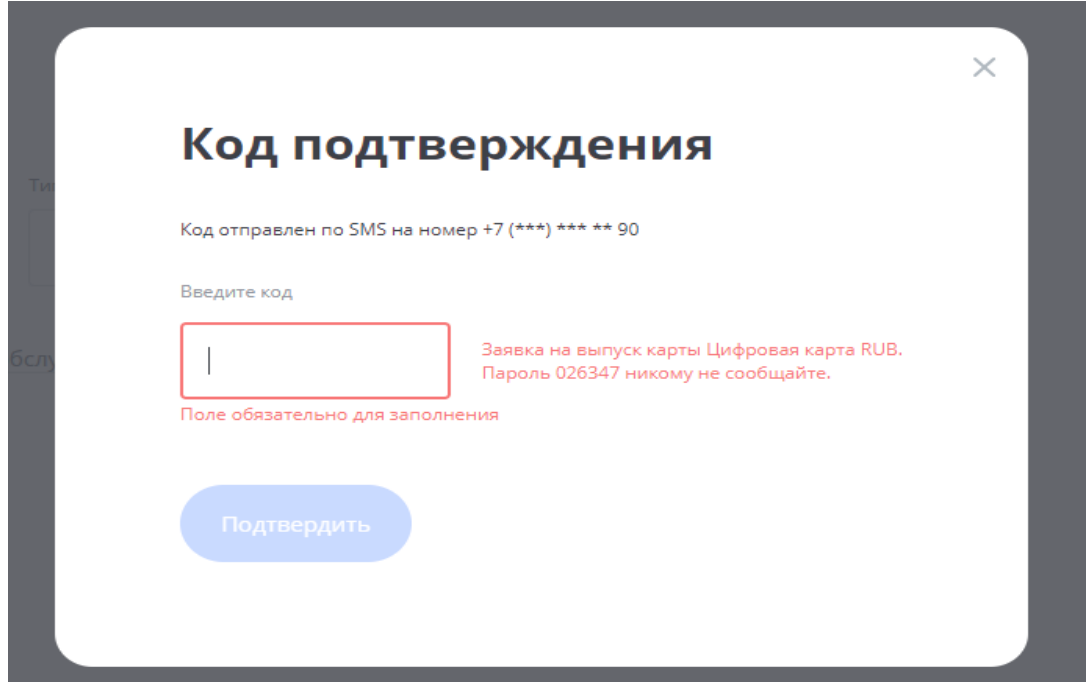

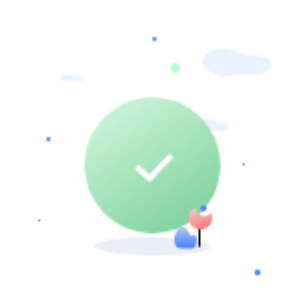

# Операция выполнена успешно

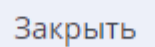

*Рис. 9 – Оформление виртуальной карты МИР в ДБО, Шаг 9*

## 5. **Выпуск бесплатной карты «МИР», эмитированной АО «РЕАЛИСТ БАНК**.

В ДБО АО «РЕАЛИСТ БАНК» зайти в УВЕДОМЛЕНИЯ

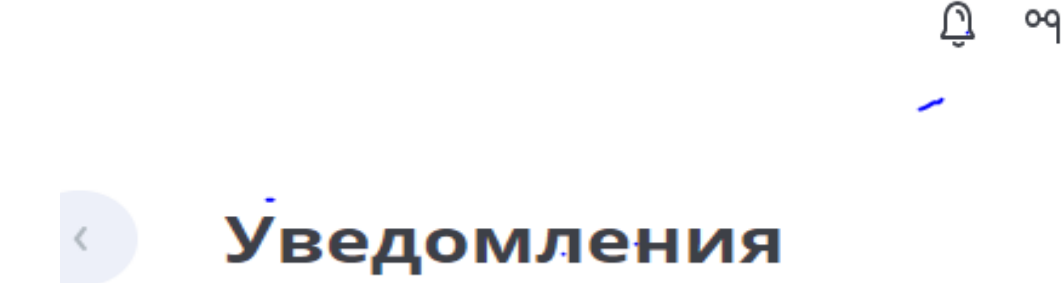

*Рис. 10 – Оформление карты МИР в ДБО, Шаг 10*

Далее выбрать «Оформить новое заявление» - Заявления в БАНК-Заявка клиента на выпуск карты

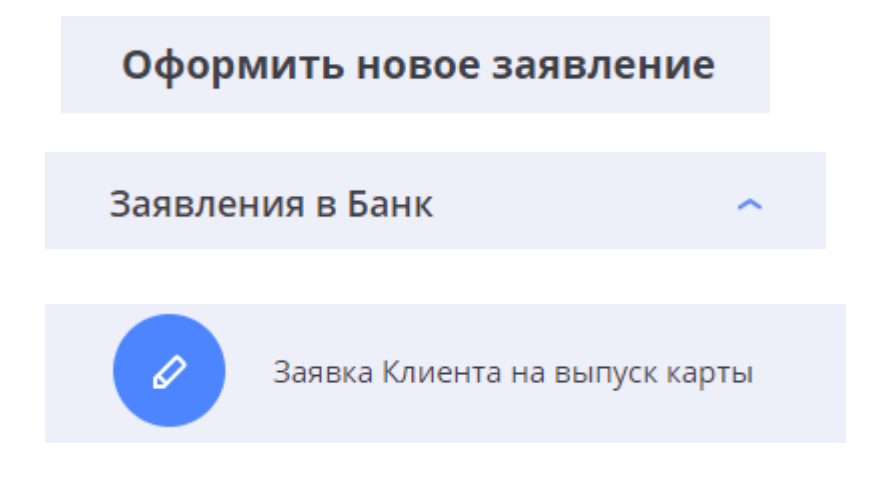

*Рис. 11 – Оформление карты МИР в ДБО, Шаг 11*

Заполнить заявку на выпуск карты, указав:

- тарифный план;
- имя и фамилия латинскими буквами;
- кодовое слово;
- мобильный телефон;

-валюту счета;

- подключать или не подключать СМС-оповещение (платная услуга) и нажать кнопку «ОТПРАВИТЬ». Далее заявка поступит на обработку сотруднику АО «РЕАЛИСТ БАНК».

#### Заявка Клиента на выпуск карты  $\langle \cdots \rangle$

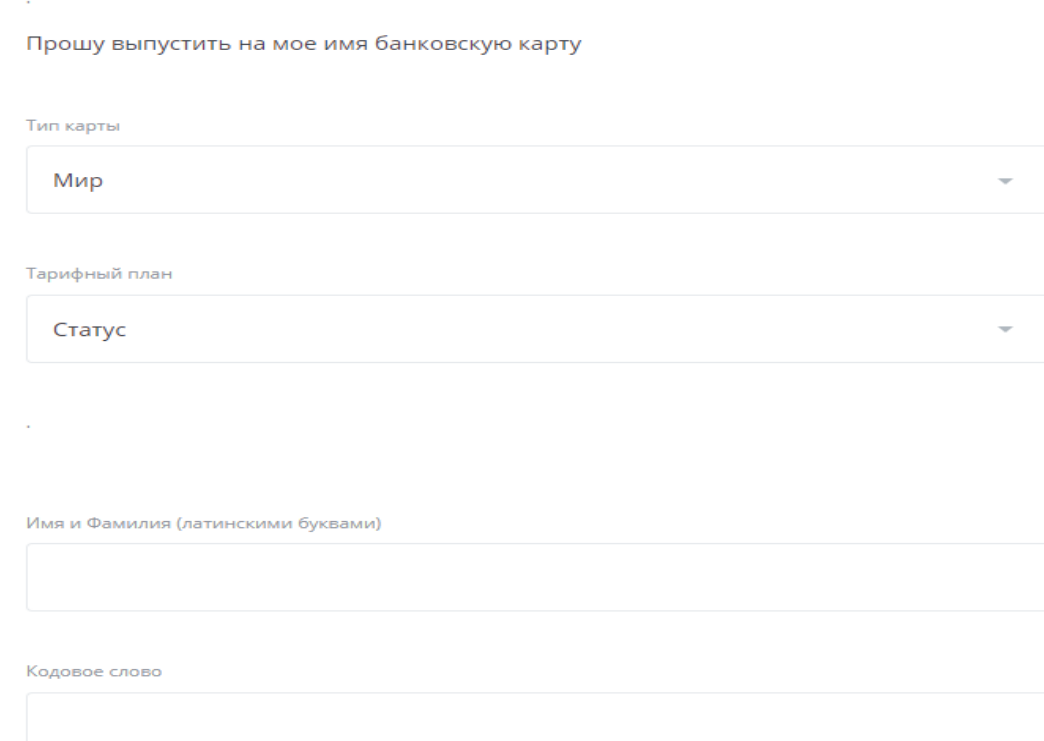

#### Мобильный телефон

Формат: +79ххххххххх

для расчетов по операциям с картой прошу открыть на мое имя КартСчет в валюте

Рубли РФ

### $\blacktriangledown$

Я не хочу подключать услугу SMS-Банк и получать сообщения на мобильный телефон по всем совершенным операциям с использованием моей карты.

### $\blacktriangledown$

÷.

Настоящим даю Банку на условии заранее данного акцепта распоряжение на списание со всех моих счетов открытых в Банке денежных средств в счет уплаты задолженности по любым моим обязательствам перед Банком, возникшим на основании ДКБО, а также любых заключенных, в том числе в будущем, между мной и Банком договоров, включая, но не ограничиваясь: обязательства по уплате причитающегося Банку вознаграждения, обязательства по уплате суммы основного долга и процентов, обязательства связанные с применением мер гражданско-правовой ответственности за нарушение договоров в размере и в сроки, предусмотренные в них и в сумме, рассчитанной Банком на дату списания. В случае не совпадения валюты счета с валютой денежного обязательства поручаю Банку осуществить конвертацию необходимой суммы денежных средств по курсу Банка на дату списания

Я делаю предложение (оферту) Акционерному обществу "РЕАЛИСТ БАНК", ОГРН 1023800000124, ИНН 3801002781 (далее - Банк) заключить Договор банковской карты на условиях, изложенных в Правилах комплексного банковского обслуживания физических лиц АО "РЕАЛИСТ БАНК" с их приложениями (далее - Правила), настоящей Заявки Клиента, Анкете-Заявлении Клиента и Тарифах Банка, которые являются неотъемлемой частью ДКБО.

Договор банковской карты, заключаемый в рамках ДКБО заключается путем акцепта Банком настоящей Заявки Клиента и считается заключенным в дату такого акцепта. Акцептом Банка является открытие на имя Клиента КартСчета.

Настоящим подтверждаю, что ранее представленные мною сведения в Банк, в том числе в Анкете-Заявлении Клиента на дату подписания настоящей Заявки Клиента не изменены, являются полными, точными и достоверными (в случае если ранее представленные сведения претерпели изменения необходимо до подписания Заявки Клиента предоставить в Банк измененную информацию).

Я ознакомлен и согласен с действующими на дату подписания настоящей Заявки Клиента условиями ДКБО (со всеми приложениями), в том числе Тарифами Банка, размещенными на официальном сайте Банка www.realistbank.ru и их принимаю.

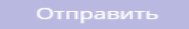

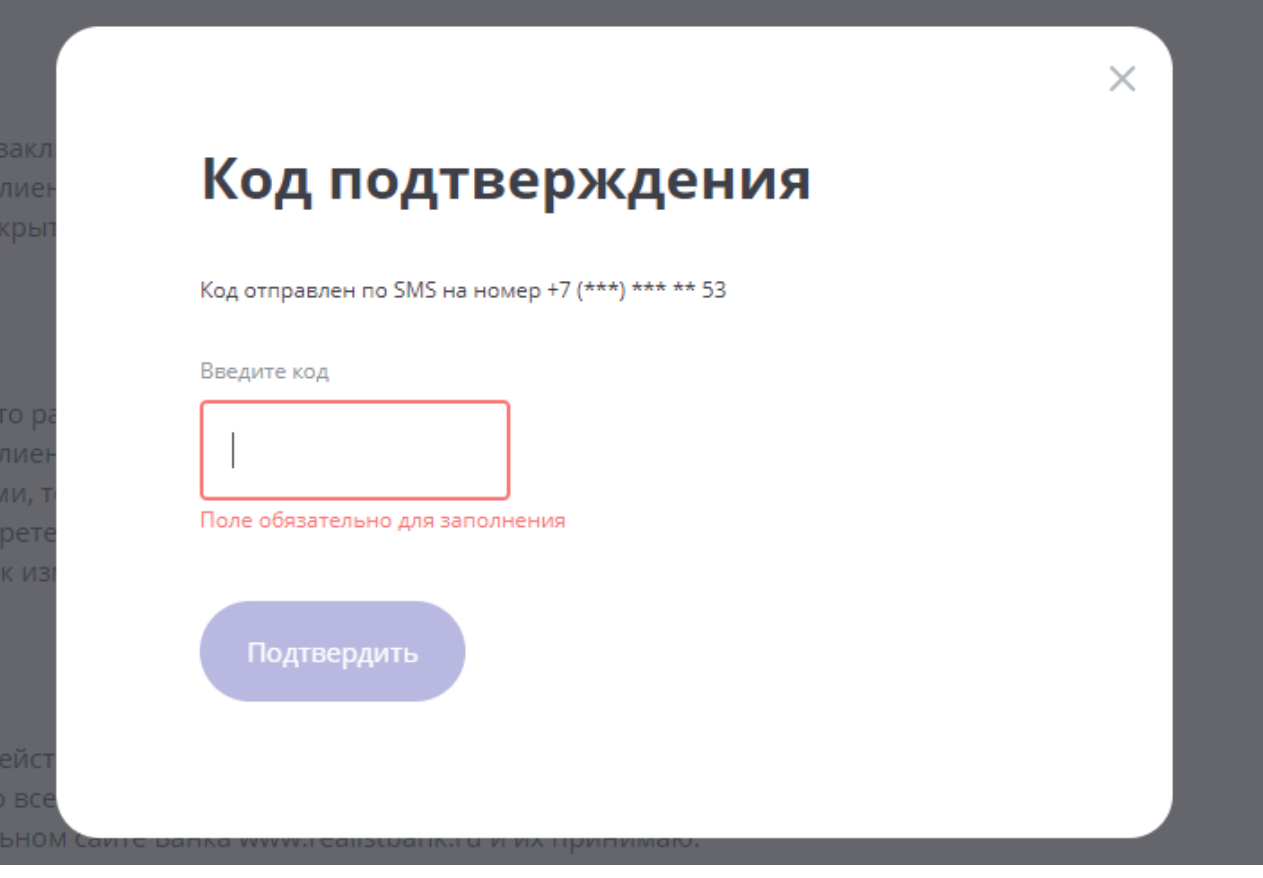

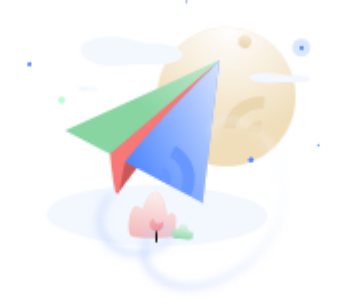

# Заявление отправлено в банк

Статус заявления можно посмотреть в разделе Уведомлений

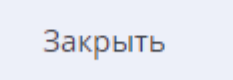